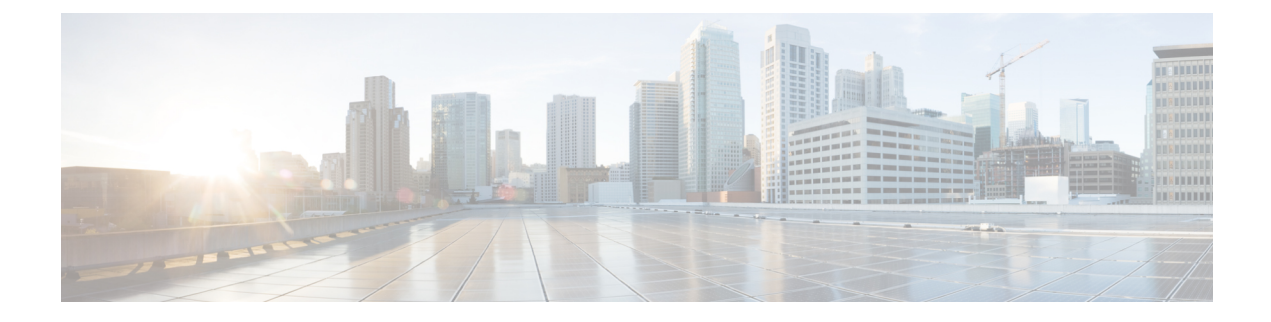

# **Configuring SNTP Client**

- Simple [Network](#page-0-0) Time Protocol Client, on page 1
- How to [Configure](#page-0-1) SNTP Client, on page 1
- [Configuration](#page-9-0) Examples for SNTP Client, on page 10

# <span id="page-0-0"></span>**Simple Network Time Protocol Client**

Switch system time can be achieved in two ways - the SNTP client where the SNTP server automatically synchronizes time; and the administrator's configuration.

The Simple Network Time Protocol (SNTP) is used for time synchronization between network devices. Normally, an SNTP server exists in the network and provides reference time for multiple SNTP clients. This way, time synchronization is achieved among all network devices.

SNTP can work in four modes: unicast, broadcast, multicast, and anycast.

- In the unicast mode, the client initiates a request to the server. After receiving the request, the server constructs a response message based on the local time and sends the response message back to the client.
- In the broadcast and multicast mode, the server periodically sends broadcast or multicast messages to the client, and the client receives the messages from the server.
- In the anycast mode, the client initiates a local broadcast address or a multicast address to send a request. In this case, the server in the network responds to the client. The client selects the server that receives the response message as the server, and discards the messages sent by the other server. After electing out of the server, the work pattern is same as unicast.

In all modes, the client receives a response message to parse the message to obtain the current standard time, and calculates the network transmission delay and local time compensation through a certain algorithm. The data is used to calibrate the current time.

# <span id="page-0-1"></span>**How to Configure SNTP Client**

### **Enabling SNTP Client**

To enable or disable the SNTP client, perform the following steps:

### **SUMMARY STEPS**

- **1. enable**
- **2. configure terminal**
- **3. sntp client**
- **4. show sntp client**
- **5. show clock**

#### **DETAILED STEPS**

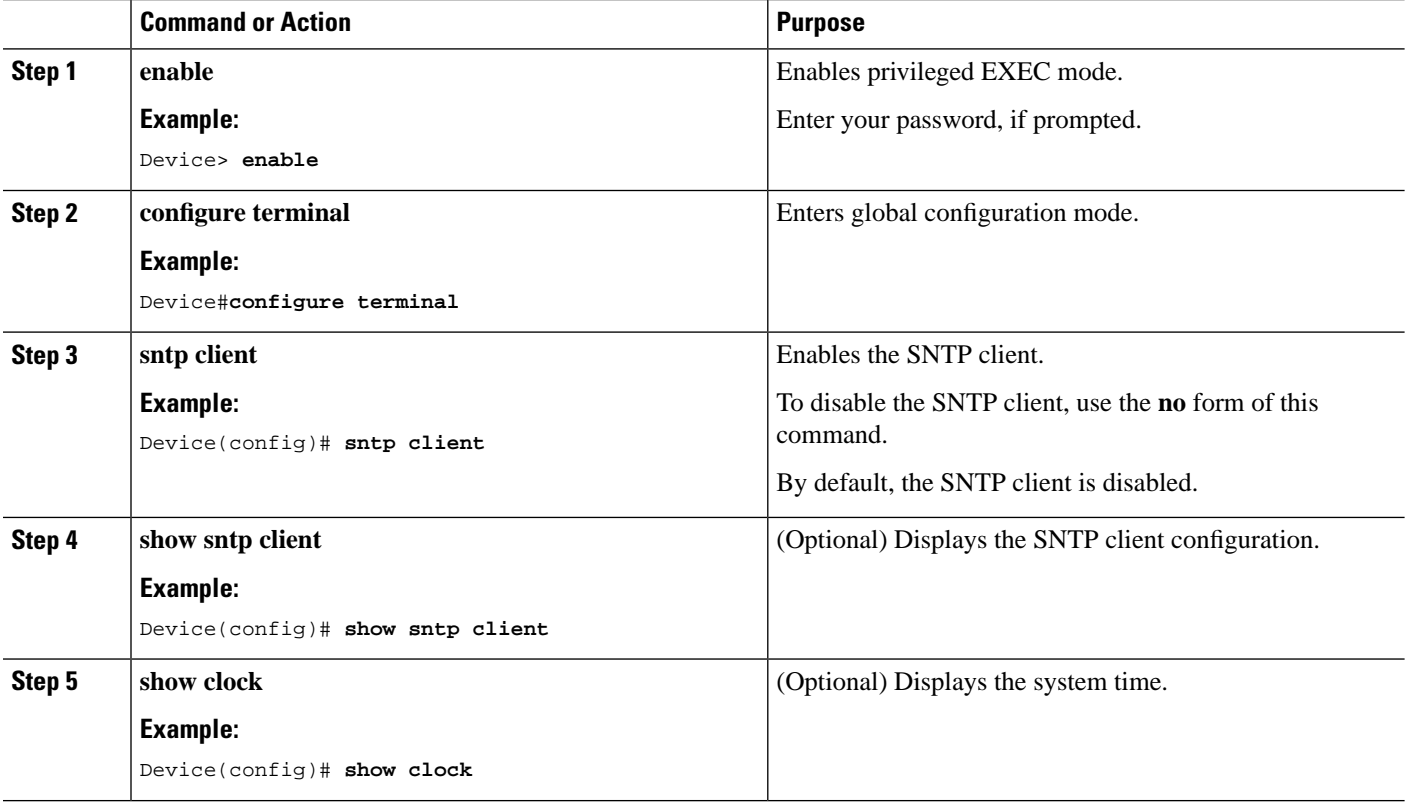

# **Configuring the SNTP Client Mode**

To configure the mode in which the SNTP client should function, perform the following steps:

### **SUMMARY STEPS**

- **1. enable**
- **2. configure terminal**
- **3. sntp client mode** { **anycast** [ **key** *key-id* ] | **broadcast** | **multicast** | **unicast** }
- **4. show sntp client**

### **DETAILED STEPS**

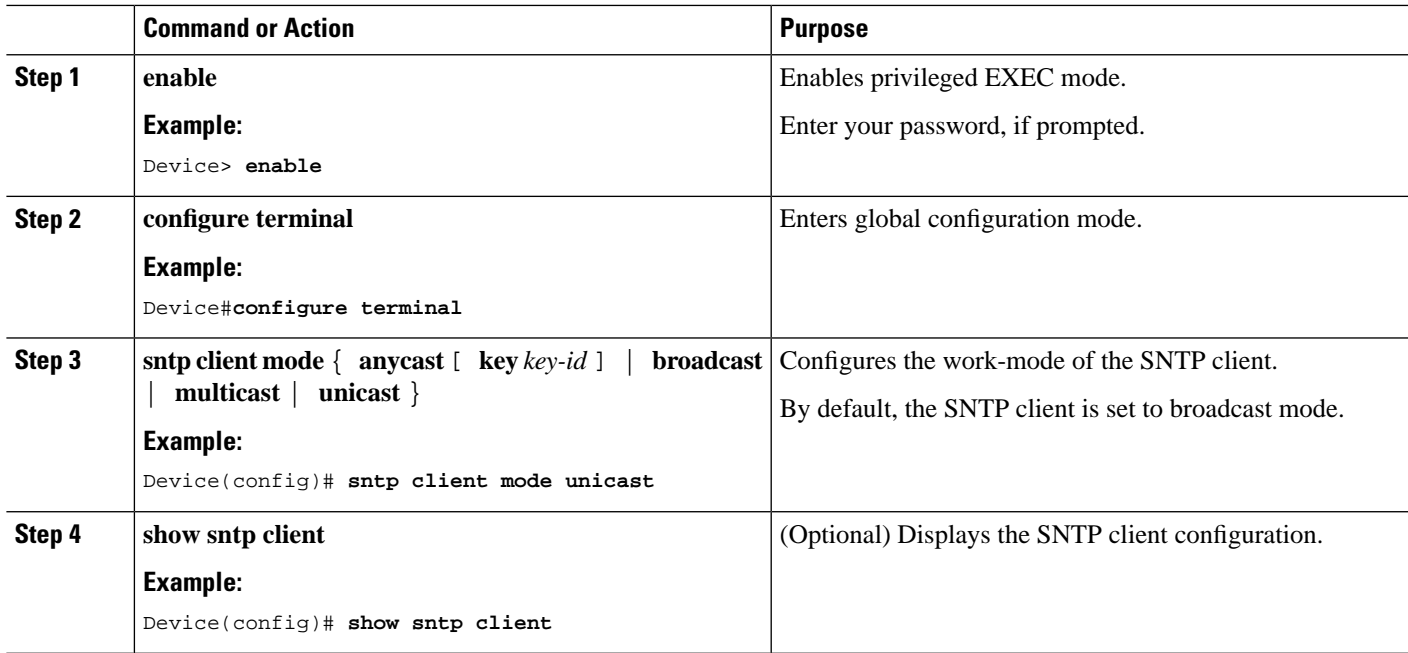

# **Configuring the SNTP Server Address**

When an SNTP client works in the unicast mode, you must configure the specified SNTP server.

### **SUMMARY STEPS**

- **1. enable**
- **2. configure terminal**
- **3. sntp server** *ip-address*
- **4. sntp server backup** *ip-address*
- **5. show sntp client**

### **DETAILED STEPS**

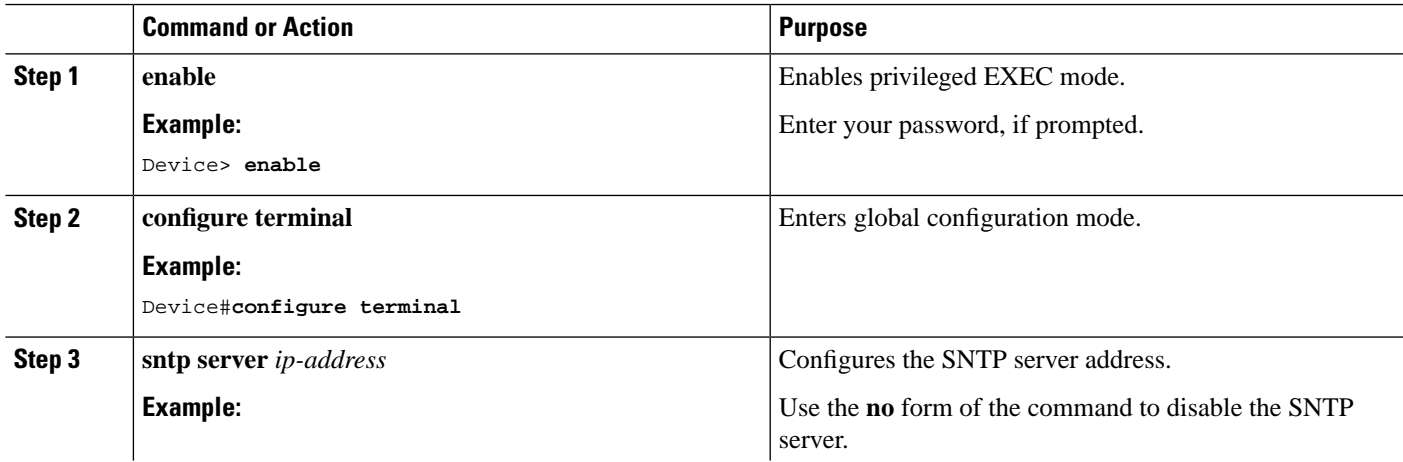

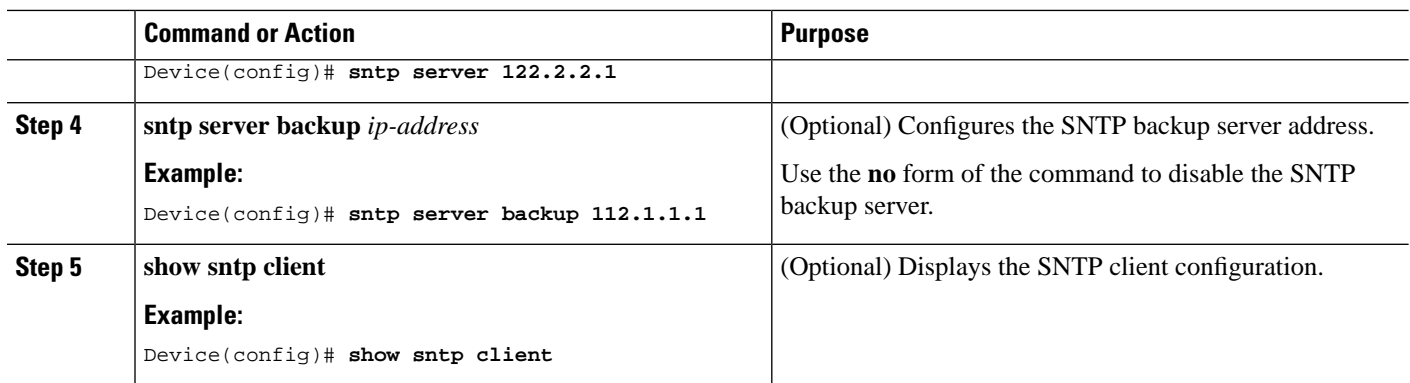

# **Configuring the Broadcast Transmission Delay**

When the SNTP client works in the broadcast or multicast mode, it is necessary to use the broadcast transmission delay parameter. In the broadcast mode, the local system time of the SNTP client is equal to the time taken from the server plus the transmission delay. You can modify the broadcast transmission delay based on the actual bandwidth of the network. To configure the broadcast transmission delay, perform the following steps:

### **SUMMARY STEPS**

- **1. enable**
- **2. configure terminal**
- **3. sntp client broadcastdelay** *time*
- **4. show sntp client**

#### **DETAILED STEPS**

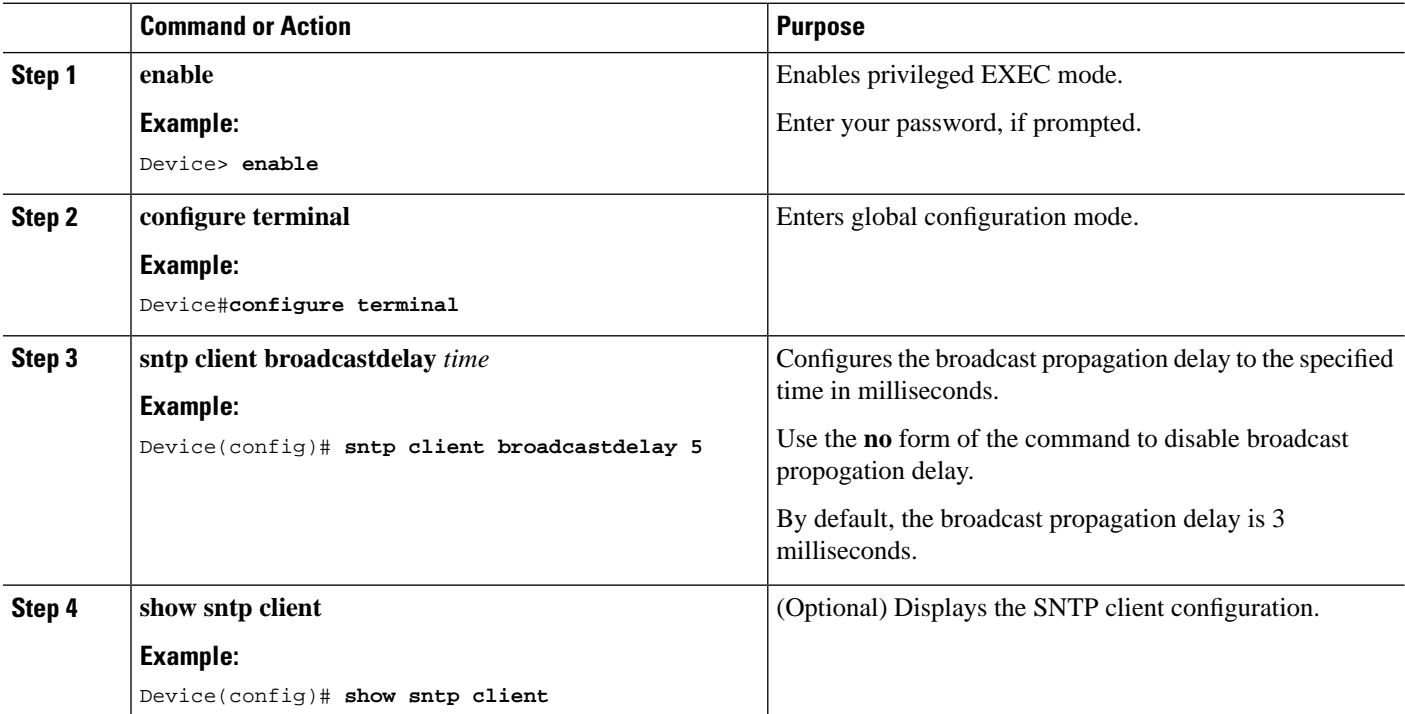

Ш

# **Configuring the Polling Interval**

When the SNTP client works in the unicast or anycast mode, you need to configure the polling interval. The SNTP client initiates a request to the server every other polling interval to calibrate the local system time. To configure the polling interval, perform the following steps:

### **SUMMARY STEPS**

- **1. enable**
- **2. configure terminal**
- **3. sntp client poll-interval** *time*
- **4. show sntp client**

### **DETAILED STEPS**

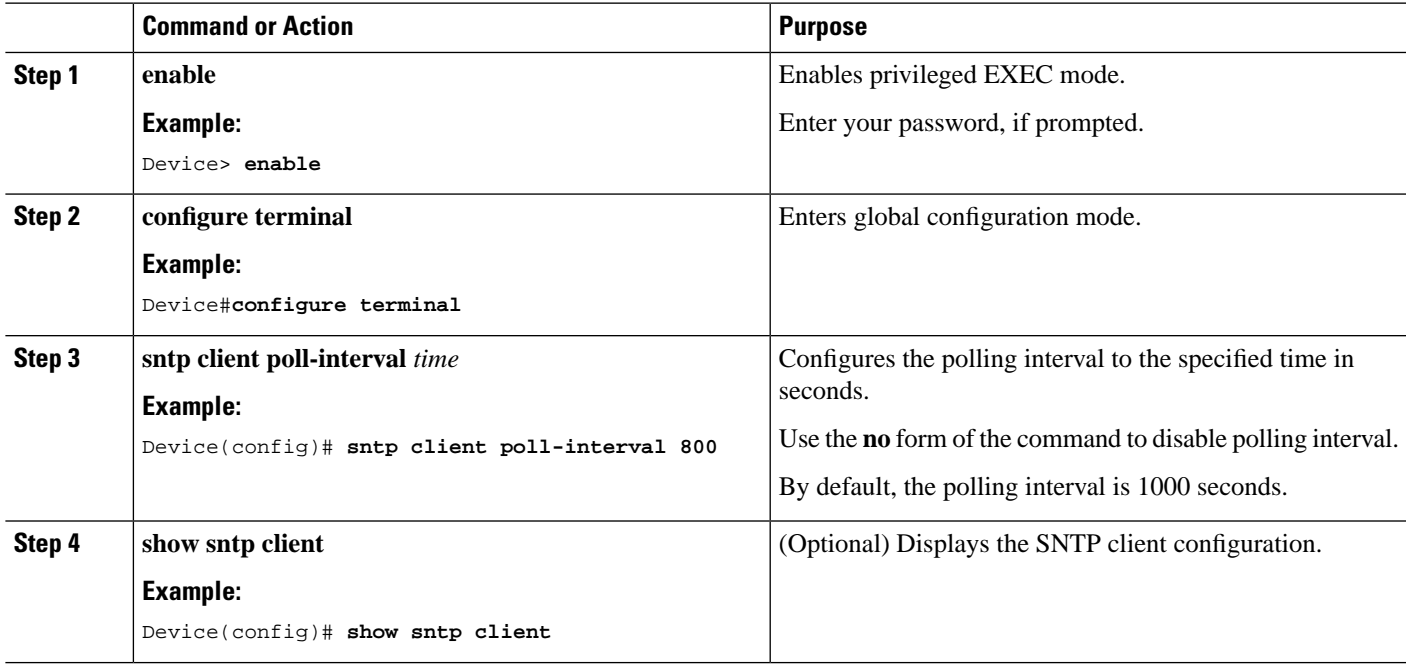

## **Configuring Timeout Retransmission**

When the SNTP request message is sent, there is no guarantee that the request message will reach the destination since it is a UDP message. In such cases, the timeout retransmission mechanism is adopted. When the client sends a request, if it does not receive a response within a certain period of time, it resends the request until the number of retransmissions exceeds the set value.

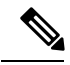

**Note**

The configured timeout retransmission mechanism takes effect only when the SNTP client works in the unicast or anycast mode.

To configure the timeout retransmission attempts and the time interval, perform the following steps:

#### **SUMMARY STEPS**

- **1. enable**
- **2. configure terminal**
- **3. sntp client retransmit-interval** *time*
- **4. sntp client retransmit** *number*
- **5. show sntp client**

#### **DETAILED STEPS**

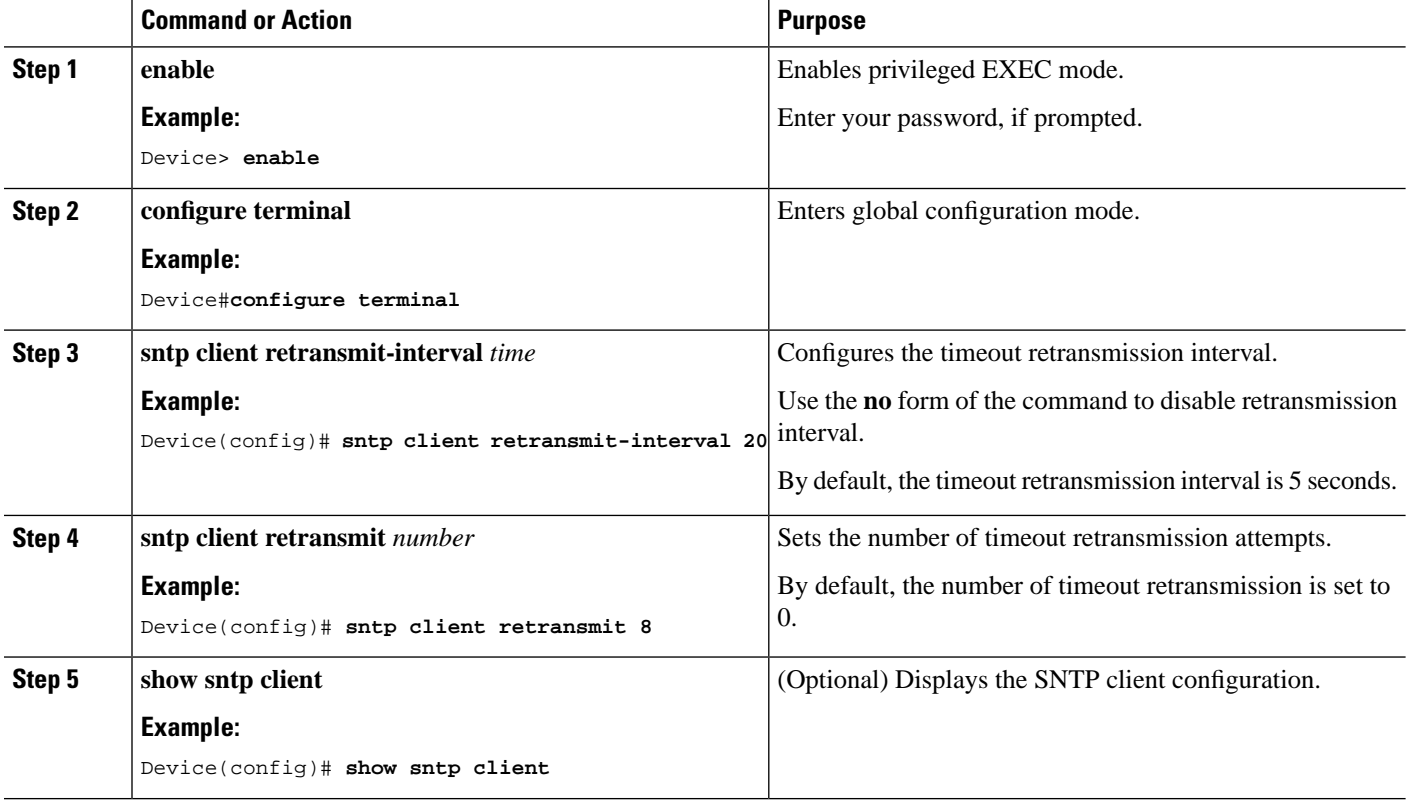

# **Configuring Legacy Server List**

When an SNTP client works in broadcast or multicast mode, it trusts and receives protocol messages from any SNTP server. If there is a malicious attack on the network server and it provides the wrong time, the local time cannot be synchronized to standard time.

When a list of valid servers is configured on the SNTP client, the client can only receive messages whose source addresses are in the legal server list.

### **SUMMARY STEPS**

- **1. enable**
- **2. configure terminal**
- **3. sntp client valid-server** *ip-address wildcard*
- **4. no sntp client valid-server** {**all** |*ip-address wildcard* }

**5. show sntp client**

### **DETAILED STEPS**

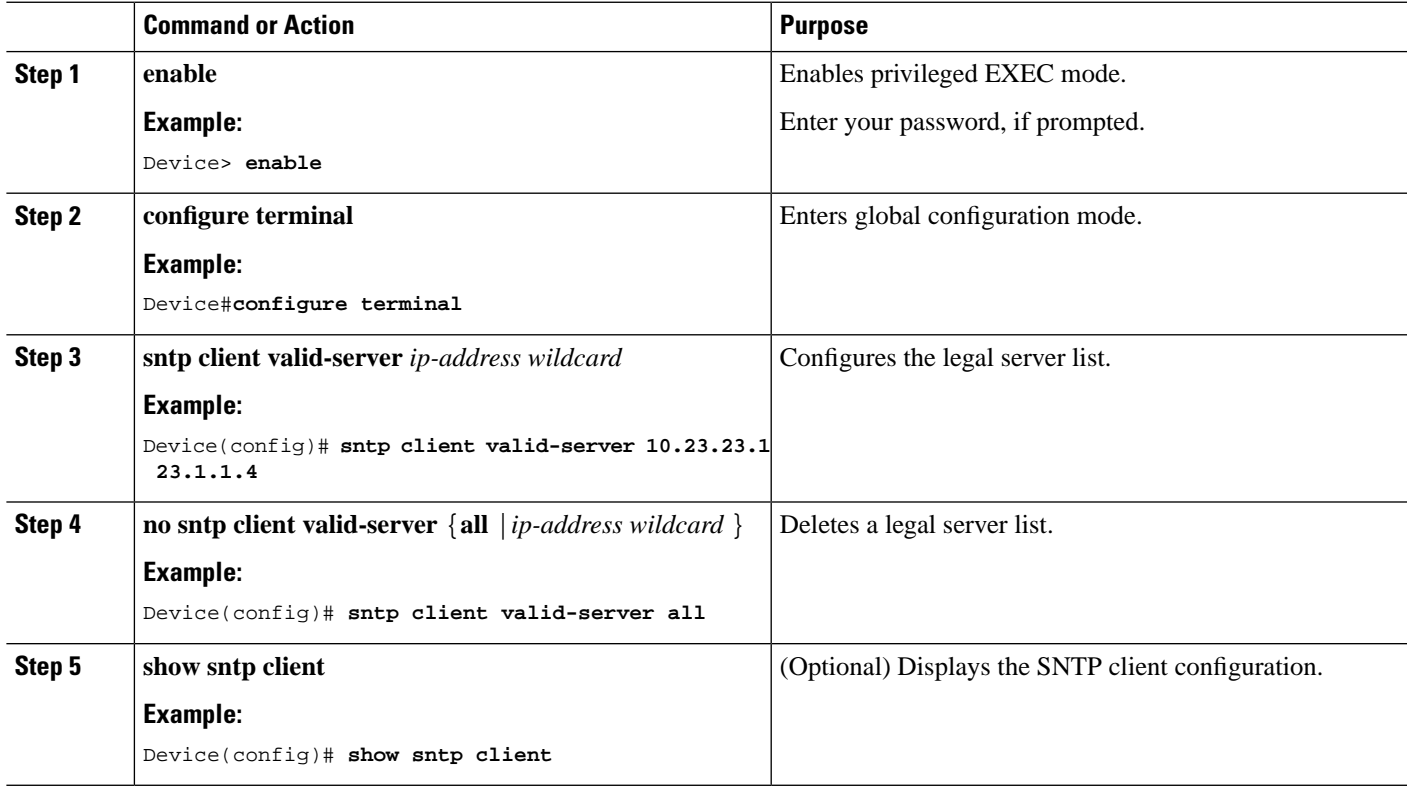

# **Configuring Authentication**

To further improve security, you can enable MD5 authentication between the SNTP server and the client. The SNTP client receives only authenticated messages.

To configure authentication, perform the following steps:

### **SUMMARY STEPS**

- **1. enable**
- **2. configure terminal**
- **3. sntp client authenticate**
- **4. sntp client authentication-key** *key-number* **md5** *auth-key*
- **5. sntp trusted-key** *key-number*
- **6. sntp server key** *key-number*
- **7. sntp client mode anycast key** *key-number*
- **8. show sntp client**

### **DETAILED STEPS**

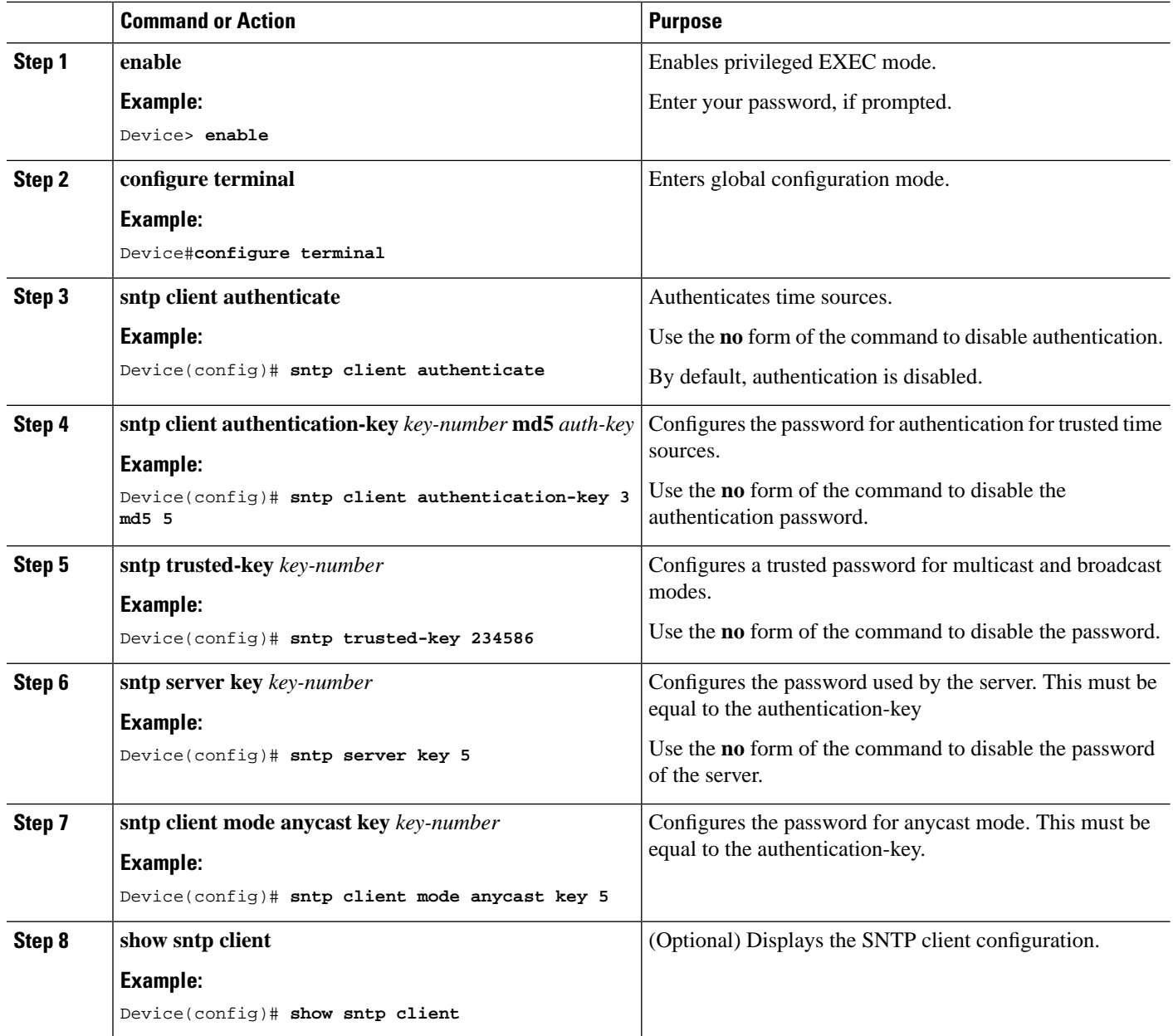

# **Configuring System Clock Manually**

The SNTP client can either automatically synchronize time from the SNTP server, or the administrator can perform manual calibration of the system clock.

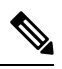

If the switch has a built-in lithium battery, when the switch power is off, the system clock runs normally. If there is no built-in lithium battery and the switch power is off, the system clock stops running. **Note**

To manually calibrate the system clock, perform the following steps:

#### **SUMMARY STEPS**

- **1. enable**
- **2. clock set** *HH:MM:SS YYYY/MM/DD*
- **3. configure terminal**
- **4. clock timezone** *time-zone-name hours-offset minutes-offset*
- **5.** Use any of the following commands depending on the requirement:
	- **clock summer-time dayly** *start-time*
	- **clock summer-time weekly** *start-time*
- **6. show clock**

#### **DETAILED STEPS**

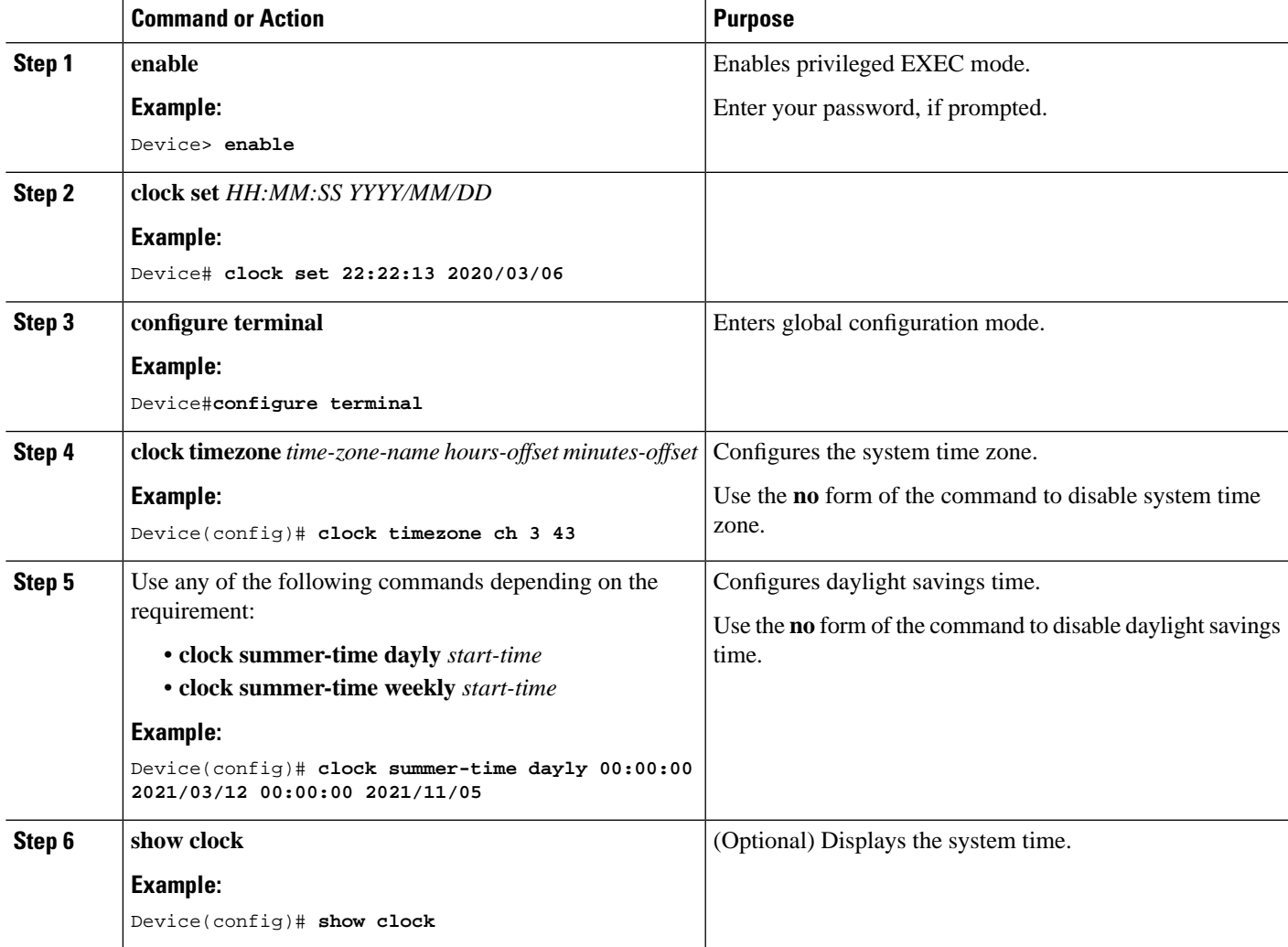

# <span id="page-9-0"></span>**Configuration Examples for SNTP Client**

The following example shows how to configure the SNTP client in broadcast mode:

Device> **enable** Device# **configure terminal** Device(config)# **sntp client mode broadcast**  Device(config)# **sntp client valid-server 192.168.1.99 0.0.0.0** Device(config)# **sntp client authentication-key 1 md5 test** Device(config)# **sntp trusted-key 1** Device(config)# **sntp client authenticate**

The following example shows how to configure the SNTP client in multicast mode:

```
Device> enable
Device# configure terminal
Device(config)# sntp client mode multicast 
Device(config)# sntp client valid-server 192.168.1.99 0.0.0.0
Device(config)# sntp client authentication-key 1 md5 test
Device(config)# sntp trusted-key 1
Device(config)# sntp client authenticate
```
The following example shows how to configure the SNTP client in unicast mode:

```
Device> enable
Device# configure terminal
Device(config)# sntp client 
Device(config)# sntp client mode unicast 
Device(config)# sntp server 192.168.1.99
Device(config)# sntp client authentication-key 1 md5 test
Device(config)# sntp server key 1
Device(config)# sntp client authenticate
```
The following example shows how to configure the SNTP client in anycast mode:

```
Device> enable
Device# configure terminal
Device(config)# sntp client mode anycast 
Device(config)# sntp server 192.168.1.99
Device(config)# sntp client 
Device(config)# sntp client authentication-key 1 md5 test
Device(config)# sntp client mode anycast key 1
Device(config)# sntp client authenticate
```
The following sample output displays time synchronization results:

```
Device(config)# show sntp client
Clock state : synchronized Current mode : anycast 
Use server : 192.168.1.99 State : idle
Server state : synchronized Server stratum : 1 
Retrans-times: 3 Retrans-interval: 30s 
Authenticate : enable Authentication-key: 1 
Poll interval : 1000s 
Last synchronized time: THU NOV 26 09:22:25 2015 
Last received packet's originateTime: THU NOV 26 17:22:24 2015 
Summer-time is not set.
```